#### **Maxime Chupin chupin@ceremade.dauphine.fr <www.ceremede.dauphine.fr/~chupin>**

<span id="page-0-0"></span>*CNRS, CEREMADE, Université Paris-Dauphine*

27 juin 2023

# **Introduction à Git**

*logiciel de gestion de versions*

*inspiré de la présentation de D. Giorgi pour Infomath*

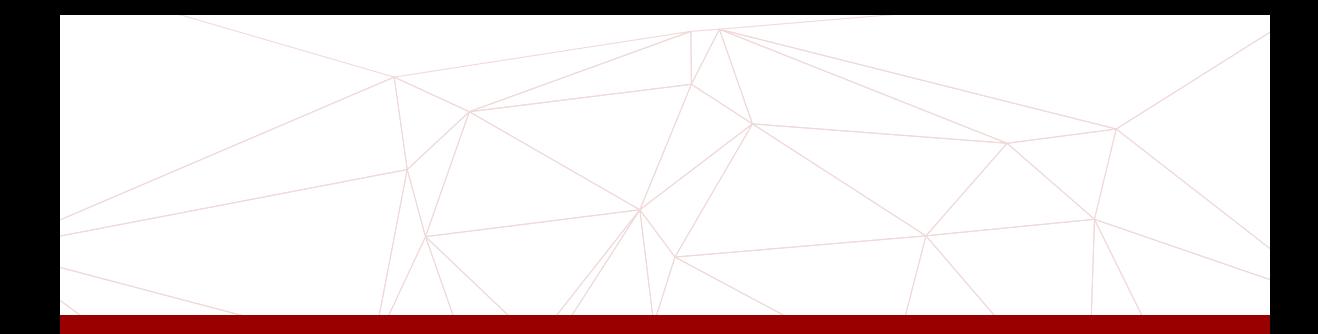

- [Des documents qui évoluent](#page-2-0) [Système de contrôle de version](#page-4-0) [Git](#page-6-0)
- [Utilisation](#page-8-0)

 [Visualisation](#page-16-0) [Avec Gittyup](#page-17-0) [Dépôt distant](#page-18-0) [Les branches](#page-22-0) [Références](#page-25-0)

# **Des documents qui évoluent**

#### <span id="page-2-0"></span>**Nommage de fichier**

19-11-07-doc.tex 19-11-07-doc\_initialEdits.tex 19-11-20-doc.tex 20-03-24-doc\_PNASsubmitted.tex 20-04-16-doc\_PLOSrevision.tex 20-05-08-doc\_PLOSpublished.tex

**Overleaf**

**etc.**

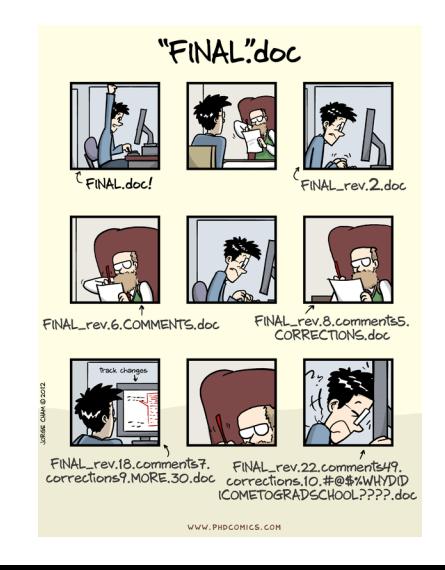

*« Je travaillais avec un collègue et il a écrasé ma dernière version »*

u

*« J'ai deux dernières versions et je ne sais pas comment les fusionner correctement »*

Introduction à Git

*« Je n'avais pas de sauvegarde et mon ordinateur a planté/a été volé »*

#### <span id="page-4-0"></span>**Définition**

Système qui permet de stocker un ensemble de fichiers en conservant la chronologie de toutes les modifications qui ont été effectuées dessus. Il permet notamment de retrouver les différentes versions d'un lot de fichiers.

# **Plusieurs systèmes possibles :**

- $\triangleright$  Git;
- $\triangleright$  SVN:

# **Utilisation**

[Int](#page-0-0)roduction à Git — M. Chupin

ä

Introduction à

M. Chupin

∐

- ▶ Développement de code ;
- $\blacktriangleright$  Écriture de document  $\mathbb{F}$ FX;
- $\blacktriangleright$  Mecurial:
- $\blacktriangleright$  etc.

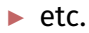

Les contributeurs et contributrices peuvent consulter l'historique du projet pour retrouver :

- ▶ Quels changements ont été apportés?
- ▶ Qui a effectué ces changements?
- ▶ Quand ces modifications ont-elles été apportées ?
- ▶ Pourquoi des changements étaient-ils nécessaires ?

L

### <span id="page-6-0"></span>**Définition (Git)**

Git est un logiciel de gestion de versions décentralisé. C'est un logiciel libre et gratuit, créé en 2005 par Linus Torvalds, auteur du noyau Linux, et distribué selon les termes de la licence publique générale GNU version 2.

# **Décentralisé/distribué**

- ▶ Les systèmes de contrôle de version distribués n'ont pas besoin d'être constamment connectés à un dépôt central.
- $\triangleright$  Au lieu de copies de dépôts à distance, on travaille avec des dépôts locaux.
- Git peut s'utiliser simplement localement
- Souvent préférable d'avoir un dépôt d'hébergement distant avec interface web

# GitLab C GitHub G Bitbucket

# **Interface graphique (locale)**

Deux outils que je recommande

- $\triangleright$  Gittyup <https://murmele.github.io/Gittyup/>, libre, multiplateforme
- ▶ Sublimemerge <https://www.sublimemerge.com/>, propriétaire, mais utilisable gratuitement, multiplateforme

# **Plugins en tout genre**

 $\vert \vert$ 

## <https://git-scm.com/downloads>

## <span id="page-8-0"></span>**Configuration de base (indépendante des projets)**

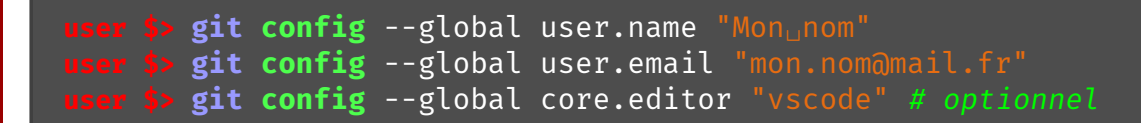

Possible aussi avec Gittyup et Sublimemerge.

### **En ligne de commande**

- ▶ Quelques commandes de base (à utiliser après git) :
	- $\blacktriangleright$  init
	- $\blacktriangleright$  add
	- ▶ commit
	- ▶ reset
	- ▶ push
- ▶ pull
- $\blacktriangleright$  branch
- $\blacktriangleright$  checkout
- ▶ merge

 $\overline{\mathsf{I}}$ 

## **Structure**

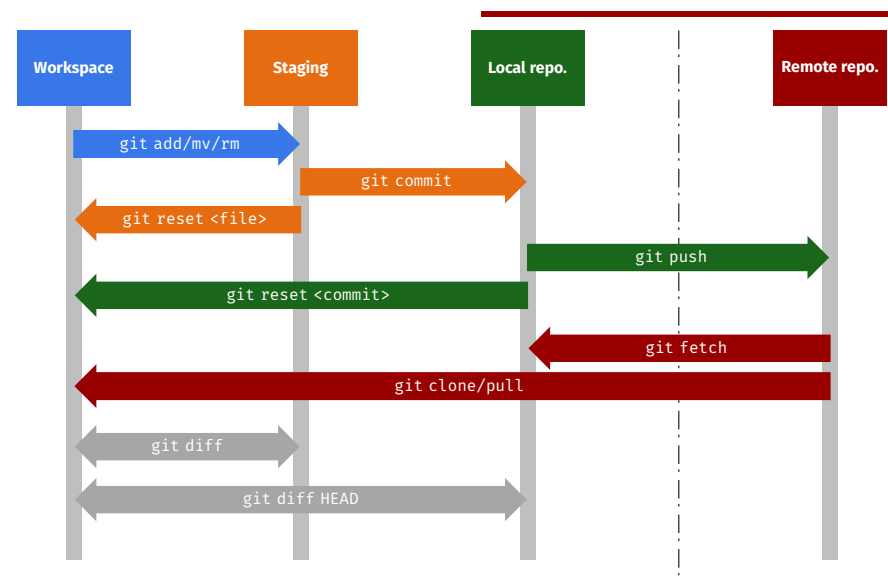

 $\blacksquare$ 

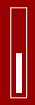

## **Description**

Voir l'index (*staging area*) comme un aperçu de votre prochaine soumission (*commit*)

#### **Avantages**

- ▶ Séparer un grand changement en plusieurs
- ▶ Examiner les changements
- ▶ Les fusions (*merge*) sont régulièrement source de conflits
- $\blacktriangleright$  etc.

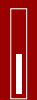

# **Création d'un répertoire Git**

▶ Depuis un dépôt local (création d'un répertoire .git dans le répertoire de travail)

**user \$> cd** path/to/directory **user \$> git init** [project-name]

▶ Depuis un dépôt distant

**user \$> git clone** [url]

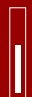

# **Après avoir édité un fichier**

▶ Lister les nouveaux fichiers ou les modifications faites

**user \$> git status**

▶ Montrer les différences

**user \$> git diff** [optional filename/repository]

▶ Ajouter ou enlever un fichier de l'index (*staging area*)

```
user $> git add [filename]
user $> git reset [filename] # unstages
   git rm --cached [filename] # unstages and untracks
```
▶ Enregistrer les changements dans l'historique des versions

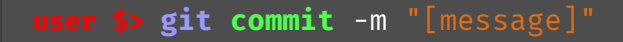

#### **Ignorer des fichiers**

▶ Fichier .gitignore (à ajouter au dépôt) :

```
*.aux
images/toto.jpg
```
▶ Exemples pour différents types de projets ici :

<https://github.com/github/gitignore>

<span id="page-16-0"></span>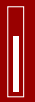

#### ▶ Historique à partir du HEAD

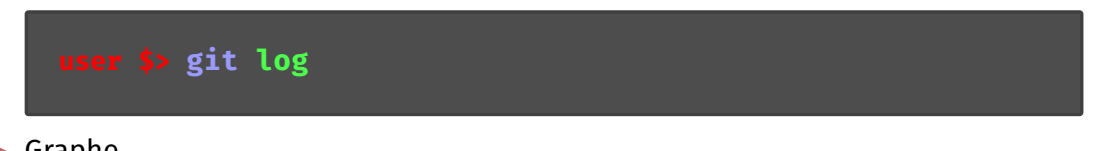

 $\blacktriangleright$  Graphe

**user \$> git log** --oneline --graph

## **De nombreux autres outils de visualisation**

<span id="page-17-0"></span>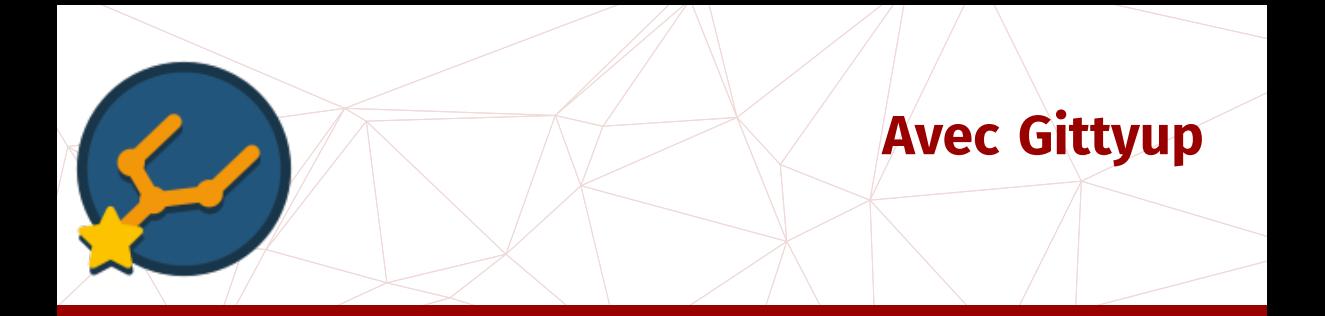

- [Des documents qui évoluent](#page-2-0) [Système de contrôle de version](#page-4-0) [Git](#page-6-0)
- **[Utilisation](#page-8-0)**

 [Visualisation](#page-16-0) [Avec Gittyup](#page-17-0) [Dépôt distant](#page-18-0) [Les branches](#page-22-0) [Références](#page-25-0)

- <span id="page-18-0"></span>Github, Gitlab, ou PLMlab, instance Gitlab de l'INSMI du CNRS (mathrice)
- ▶ Création du dépôt avec le navigateur web
- Utilisation des commandes clone, fetch, merge, pull et push
- ▶ Fichiers README.md (*markdown*) permet de produire une page web d'information sur le projet,
- ▶ Publier ses codes de calculs des papiers
- $\blacktriangleright$  Travailler à plusieurs
- $\blacktriangleright$  Intégration continue
- ▶ Signalement de bugs, demande de fonctionnalités, proposition d'ajout, etc. via les tickets

# **Travailler avec un répertoire distant (1)**

#### ▶ Cloner

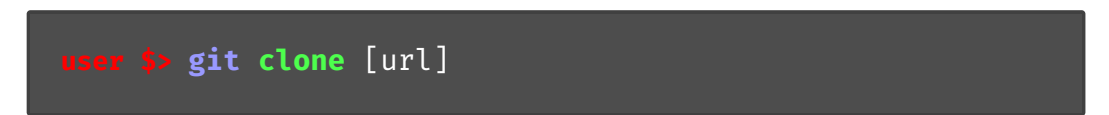

▶ Télécharger l'historique distant et fusionner avec le répertoire local

**user \$> git fetch user \$> git merge**

# **Travailler avec un répertoire distant (2)**

#### ▶ Télécharger et fusionner

**user \$> git pull**

▶ Envoyer sur le répertoire distant

**user \$> git push**

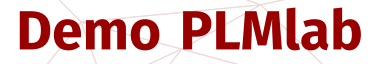

- 1 [Des documents qui évoluent](#page-2-0) 2 [Système de contrôle de version](#page-4-0) **[Git](#page-6-0)**
- **[Utilisation](#page-8-0)**

mathrice

**[Visualisation](#page-16-0)**  [Avec Gittyup](#page-17-0) [Dépôt distant](#page-18-0) [Les branches](#page-22-0) [Références](#page-25-0)

- <span id="page-22-0"></span>▶ Travailler sur une « copie » du dépôt, de manière isolée
- ▶ Une fois les modifications voulues terminées, on peut les fusionner avec la branche principale (ou non)
- ▶ La branche par défaut créée par Git s'appelle master ou main

#### **Commandes**

▶ Voir la branche courante

## **user \$> git branch**

# **Les branches (2)**

#### ▶ Créer une branche

```
user $> git switch -c mabranche
user $> # ou
user $> git checkout -b mabranche
```
▶ Changer de branche

**user \$> git switch** mabranche

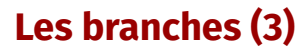

#### $\blacktriangleright$  Supprimer une branche

**user \$> git branch** -d mabranche

 $\blacktriangleright$  Fusionner deux branches

**user \$> git switch** master # (ou main) pour se mettre dans la branche destinataire **user \$> git merge** mabranche

On peut aussi tout faire avec Gittyup ou Sublimemerge

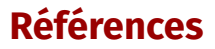

- <span id="page-25-0"></span>▶ Exposé de Daphné Giorgi au séminaire infomath : [https://infomath.pages.](https://infomath.pages.math.cnrs.fr/talk/2022-2023/git/git_2022.pdf) [math.cnrs.fr/talk/2022-2023/git/git\\_2022.pdf](https://infomath.pages.math.cnrs.fr/talk/2022-2023/git/git_2022.pdf)
- $\blacktriangleright$  Tutoriel de Romain Theron : [https://plmlab.math.cnrs.fr/theron/formation\\_git/](https://plmlab.math.cnrs.fr/theron/formation_git/)
- ▶ Manuel de référence : <https://git-scm.com/docs>
- ▶ Le livre de référence : <https://git-scm.com/book/en/v2>
- ▶ *Cheatsheet* interactive : <https://ndpsoftware.com/git-cheatsheet.html>
- ▶ *Cheatsheet* de Github : [https:](https://training.github.com/downloads/github-git-cheat-sheet.pdf) [//training.github.com/downloads/github-git-cheat-sheet.pdf](https://training.github.com/downloads/github-git-cheat-sheet.pdf)

<span id="page-26-0"></span>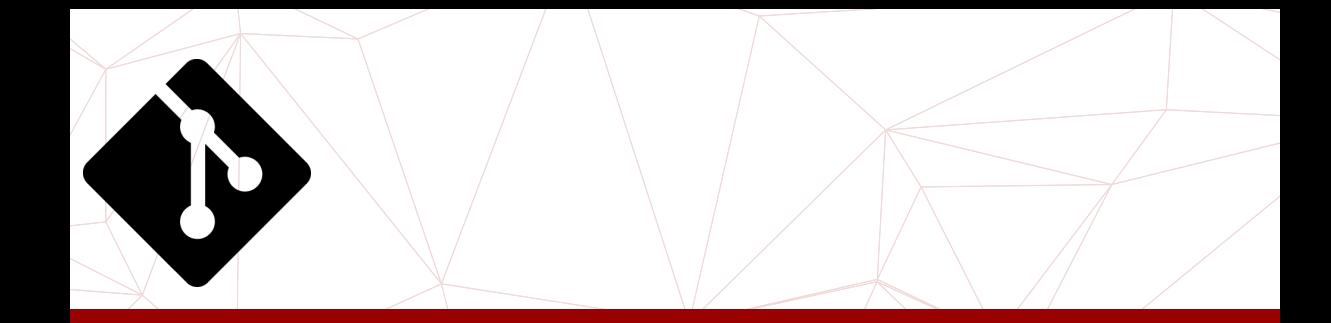

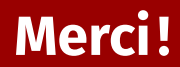